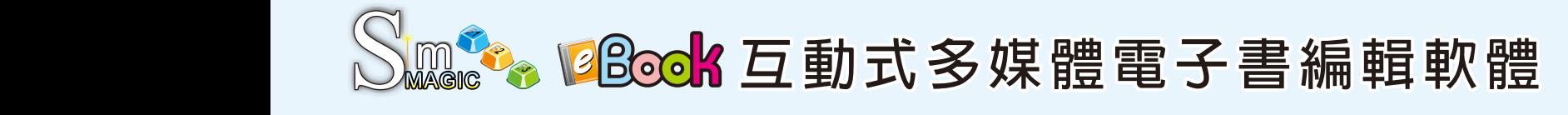

## 互動式閱讀操作 多種檔案格式匯入 整合多媒體影音設計

- ●整合匯入多媒體檔案:可匯入 PPT、PDF、圖片檔、影音檔等格式,並可同時提供插入文字方塊及繪製不同線 段、矩形、圓形等可書面編輯功能,可選擇字型、大小、顏色、粗細。
- 自訂互動式操作功能:可在雷子書上設定文字填空、連連看、指定書面點選與目錄跳轉等互動式程序,其製 **作方式簡單快速,不需任何程式設計背景,人人都可以編輯自己的雷子書。**
- 提供進階多媒體編輯工具:提供360度圖片旋轉、動態環景圖片自動輪播、圖片平移滑動、遮罩貼紙、輔助彈 跳說明視窗功能、插入附件功能、刮刮樂塗抹功能及支援HTML Script等多項功能。
- 跨平台互動技術:可一次匯出多種載具的檔案格式, 包含PC、平板電腦、智慧型手機等(支援i0S及 Android系統)
- 個人化操作介面:可依據個人需求自定工具列顯示方 式,讓閱讀更easy。
- 閱讀端嵌入多媒體檔案:可在成書後的直面上嵌入圖 片 (JPG, PNG) 、影片 (WMV) 等多種檔案格式的附 件。
- ●整合性應用技術:可結合本公司所發展之CLibrary電 子書雲端書櫃,提供使用者寓教於樂的整合性學習方 式。

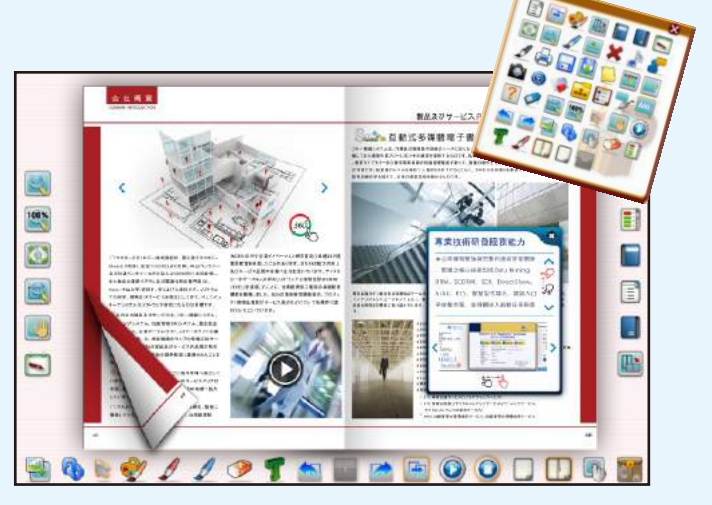

多種閱讀工具,滿足各種閱讀需求

## 插入影片、附檔連結、360度圖片旋 Step<sup>1</sup> 互動程序功能設定 轉、動態平移等多項功能 頁 面 【匯入簡報、圖片 畫筆 ·PDF等素材 1. 1015 orbett .... 108-2 **Rinix 格案(F) 工具(D) 提纸(B)** 筆、註 **Carlo B** | 6. 8 | 658 開開 国内 日 日 日 5 T 公 A : 2 3 SE 100%  $112 - 1$  meme Step<sup>2</sup> 記 編 雷子書内容可匯入多種檔案格式: 製品及びサービス PRODUCTS & SERVICES 国 輯 **UPANY INTRODUCTION** FEEDTurn-on operation guide 選擇互動程序,設定 如PDF、PPT、圖片等檔案 Electrical Control SystemVacuum System F3FEED  $\mathbf P$ 功 Vacuum pressure image will turn...*<sup>1</sup>*  $x = 0.18$  $\sim$ Please select "NKFUST PVD-4 tar.. Select RUN to turn on the vacuum..Signals turning green Pump activating automatically...  *Positioning operation* 正確/錯誤回饋訊息 頁  $\sqrt{10}$  *Start parameters setting* 能  $-$ を具合用記号 F1を押したらパラメータシードが現れます。 After setting up the conditioning knob , return to machine inspection screen. 窗  $6.055$ **FABRICE** ☆客店夫 檢 **MEHRI** n<br>Formalis Step<sup>3</sup> 視 e. 2018 (JE14) 内 **提示技入会** 列  $\blacksquare$  assume HENNA<br>SMARA<br>MARZ 建 表 録 使用多媒體工具,加 enes ||内) 所任]|<br>|HPS会 真 죱 入影片或配音 功 **MARK** 能 uu Step<sup>4</sup> E. 旁 白 国 。<br>のみまこまたを注いているす。アメリカルーをギーメロンだす<br>しもこけて、女用技法部工業科の法法研修の書を携すしまし<br>第2019年にス数大などについて事業家に投かていただい。 設 匯出完成電子書, ä 定 輕鬆搭載各類載具  $48$

## 12 雷子書快速製作四步驟

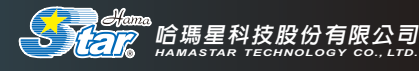

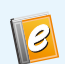

## 2 模擬互動操作,讓閱讀動起來

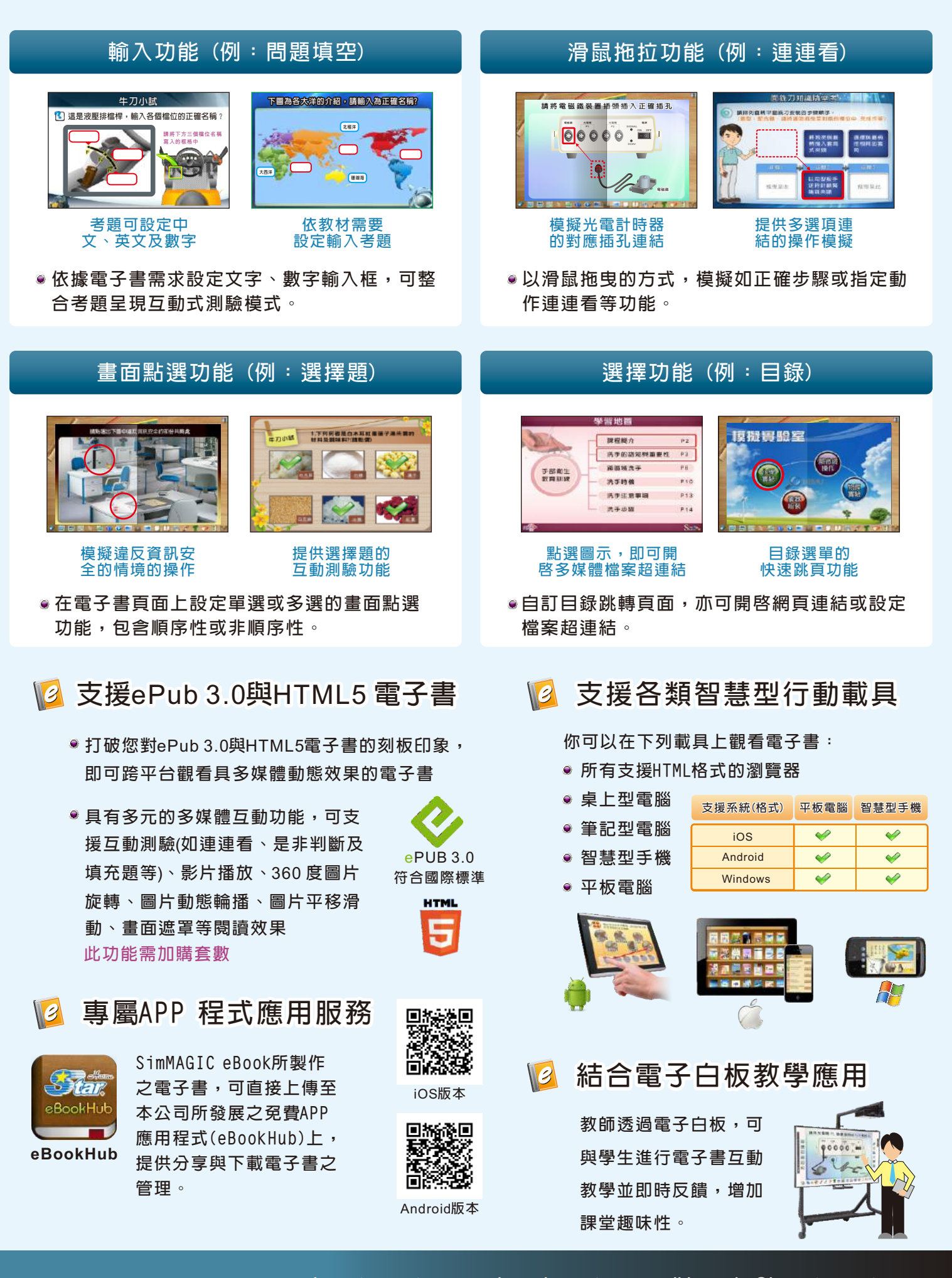

*www.hamastar.com.tw www.simmagic.com.tw e-mail:hpservice@hamastar.com.tw* 

 *H A M A S T A R T E C H N O L O G Y C O . , L T D .* ~ 台北辦事處 100 台北市中正區北平西路 3 號 3 樓 3004 室 TEL:+886-2-23889180#10~14 FAX:+886-2-23889179